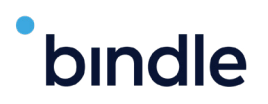

## **How To Use Bindle**

Bindle is a health verification app that was purpose-built to respect the right of personal privacy. No biometrics are required, and no personal health information is shared with Bindle or the public spaces you want to enter. Individuals can safely store COVID-19 test results and vaccine records using Bindle's military-grade encryption, then transform these health records into anonymous entry passes. With Bindle, personal identity and health information are kept strictly private. Individuals have control of their own data, not Big Tech or government entities.

## **Here is a quick step-by-step guide on how Bindle works.**

(See Page 2 for more details on the app.)

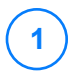

**2**

**3**

**4**

**1** Download the "My Bindle" app on your smartphone.

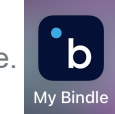

Upload either your COVID-19 Vaccination Record Card or your negative COVID-19 test results. Negative test results must be within 48 hours of arrival at Safety 2021

Bindle then will walk you through the process of creating an event-specific entry pass in advance of the event.

When you arrive at your destination, the staff will view your Entry Pass to verify whether you meet the entry criteria.

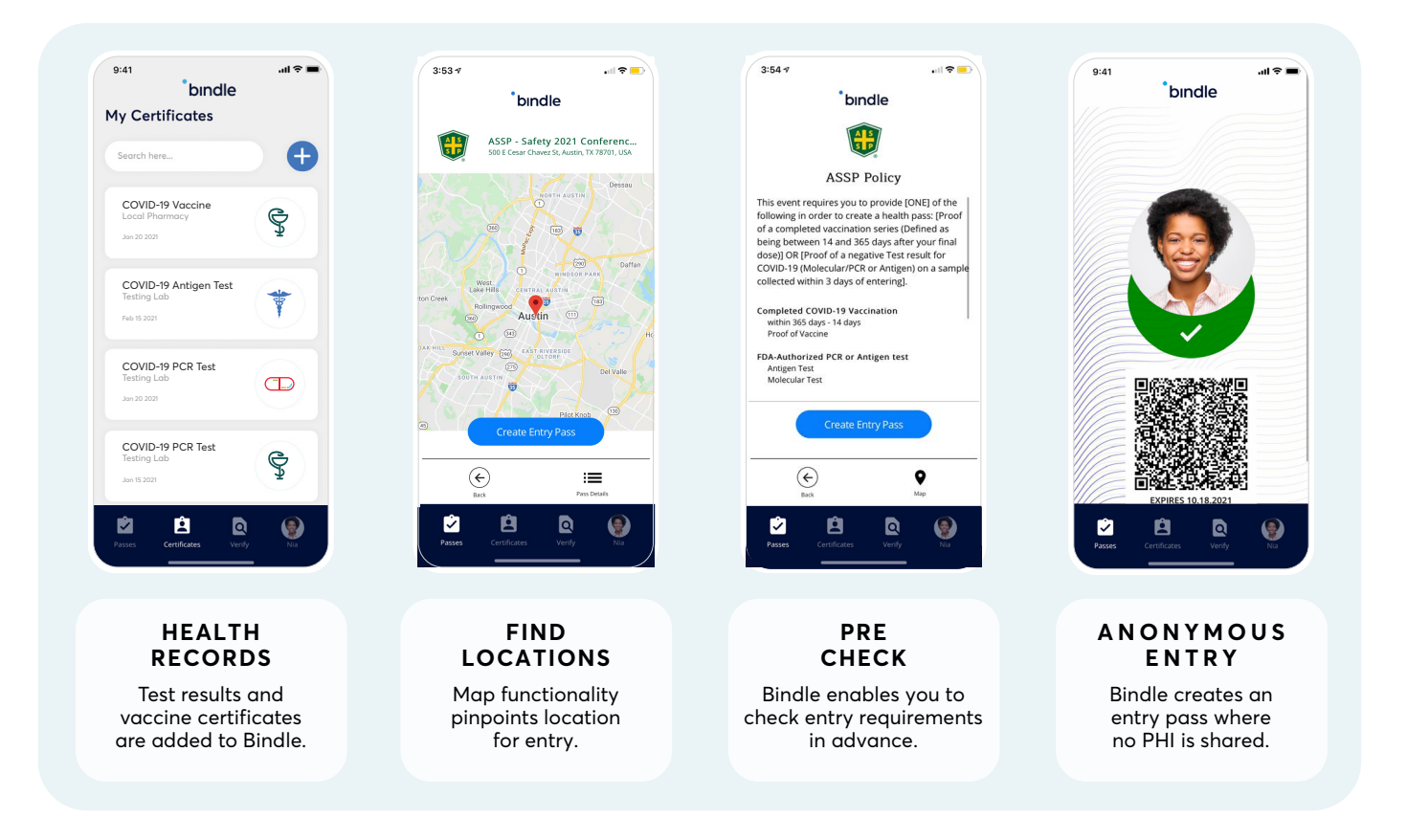

## bindle

## **Keep reading, here are the details about the Bindle app for Safety 2021**

Whether you've had a complete course of vaccinations or are planning to take a COVID-19 test 48 hours before arrival, the first thing you need to do is download the Bindle app.

**2**

**1** Visit the Apple App Store or the Google Play Store and search for "My Bindle."

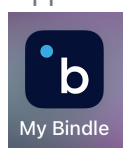

After you download the app, set up an account on the Bindle app by providing a Selfie, your email address and date of birth. A special code will be sent to your email address to verify that you are you. Enter that code into the Bindle app.

With Bindle, your identity is kept strictly confidential in order to protect your sensitive health information. That means we don't have access to your data. So when setting up your password, it is important that you save it separately by taking a screenshot or writing it down. If you lose your password, you'll need to set up a new Bindle wallet. **3**

**4** If you have completed your COVID-19 vaccination and have a COVID-19 Vaccination Record Card, go to My Certificates on your Bindle and tap the "+" icon and follow the instructions to upload a photo of your vaccination card, which will serve as a permanent, re-usable digital record.

If you have completed a COVID-19 test, go to My Certificates on your Bindle and tap the "+" icon and follow the instructions to upload a photo of your COVID-19 test results. For Safety 2021, COVID-19 tests must have verifiable results, either from a doctor's office, clinic or home test with a telehealth option within 48 hours of your arrival at Safety 2021.

Your certificates, either your vaccination record or your lab result, will now be in your My Certificates tab.

Go to My Passes on your Bindle, search for **Safety 2021**, and then click Create Entry Pass.

**8**

**9**

**6**

**5**

The Entry Pass tells you whether or not you pass the screening policy set by ASSP. The Entry Pass will remain in your My Pass tab.

When you arrive at **Safety 2021** and pick up your conference badge, staff will *view* your Entry Pass to verify you meet the safety criteria.

**10**

We hope the pandemic will soon be behind us, but with Bindle, you and your friends and family will be safe and secure without giving up your personal privacy.

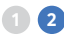